#### Основы разработки ПО

# Обзор программного инструментария для разработки ПО

Кулаков Кирилл Александрович

# V-модель разработки ПО

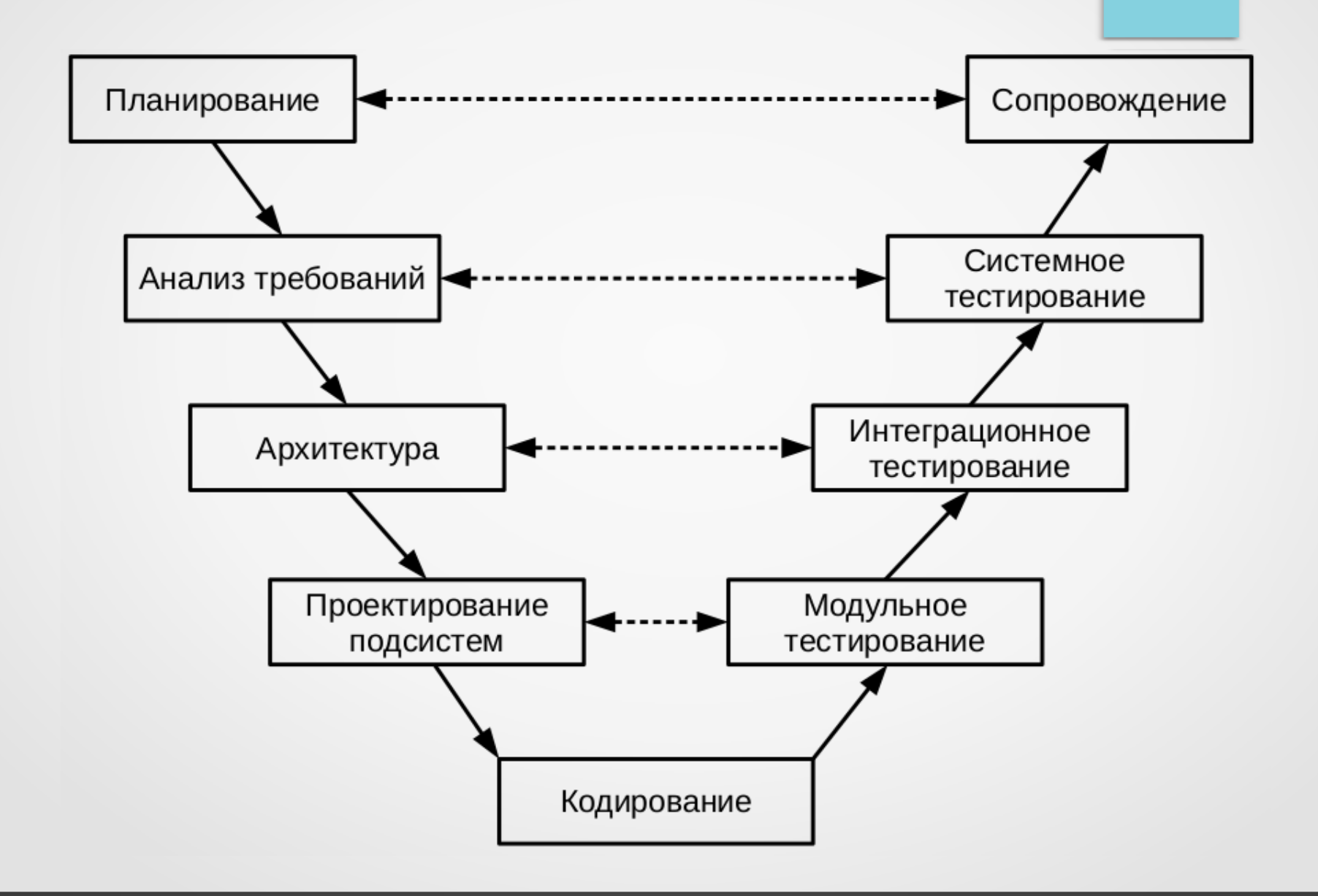

#### Стоимость исправления ошибки

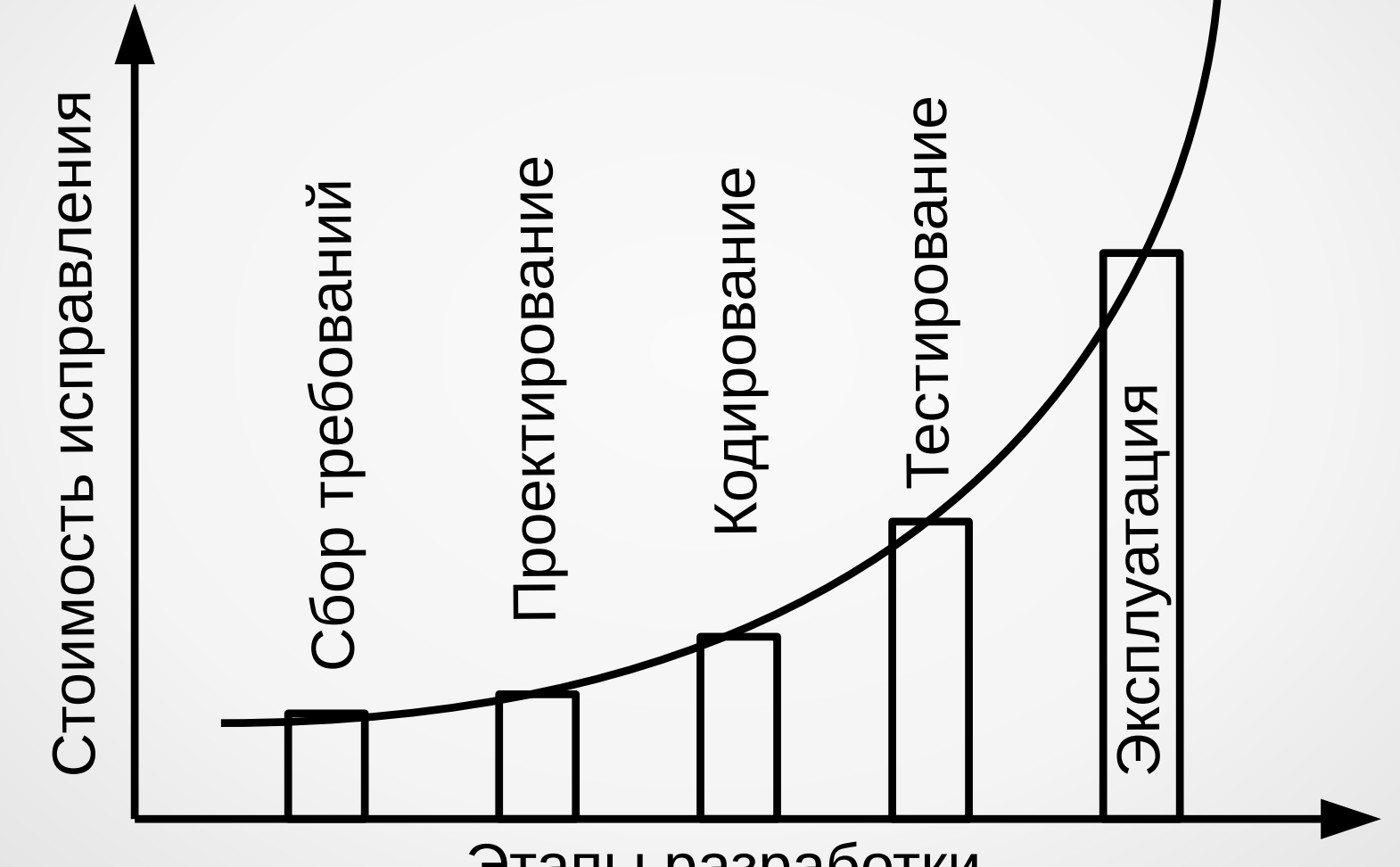

Этапы разработки

#### Инструментальные средства

- Computer Aided Software Engineering (CASE)
- Автоматизация выполнения монотонных, рутинных операций
- Единообразие результата
- Контроль работы
- Ускорение выполнения операций
- Пример классификации:
	- Верхние (Upper) CASE средства планирование
	- Средние (Middle) CASE средства проектирование
	- Нижние (Lower) CASE средства реализация и тестирование

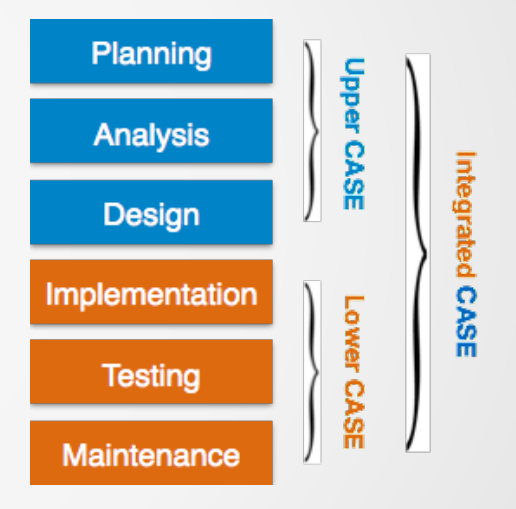

- Организация взаимодействия между участниками проекта
	- Коммуникация
	- Передача артефактов
	- Совместная работа
	- Фиксация результатов
- Мессенджеры (Skype, Telegram, Сбер Jazz,...)
- Сетевые сервисы (Google docs, Miro, ...)

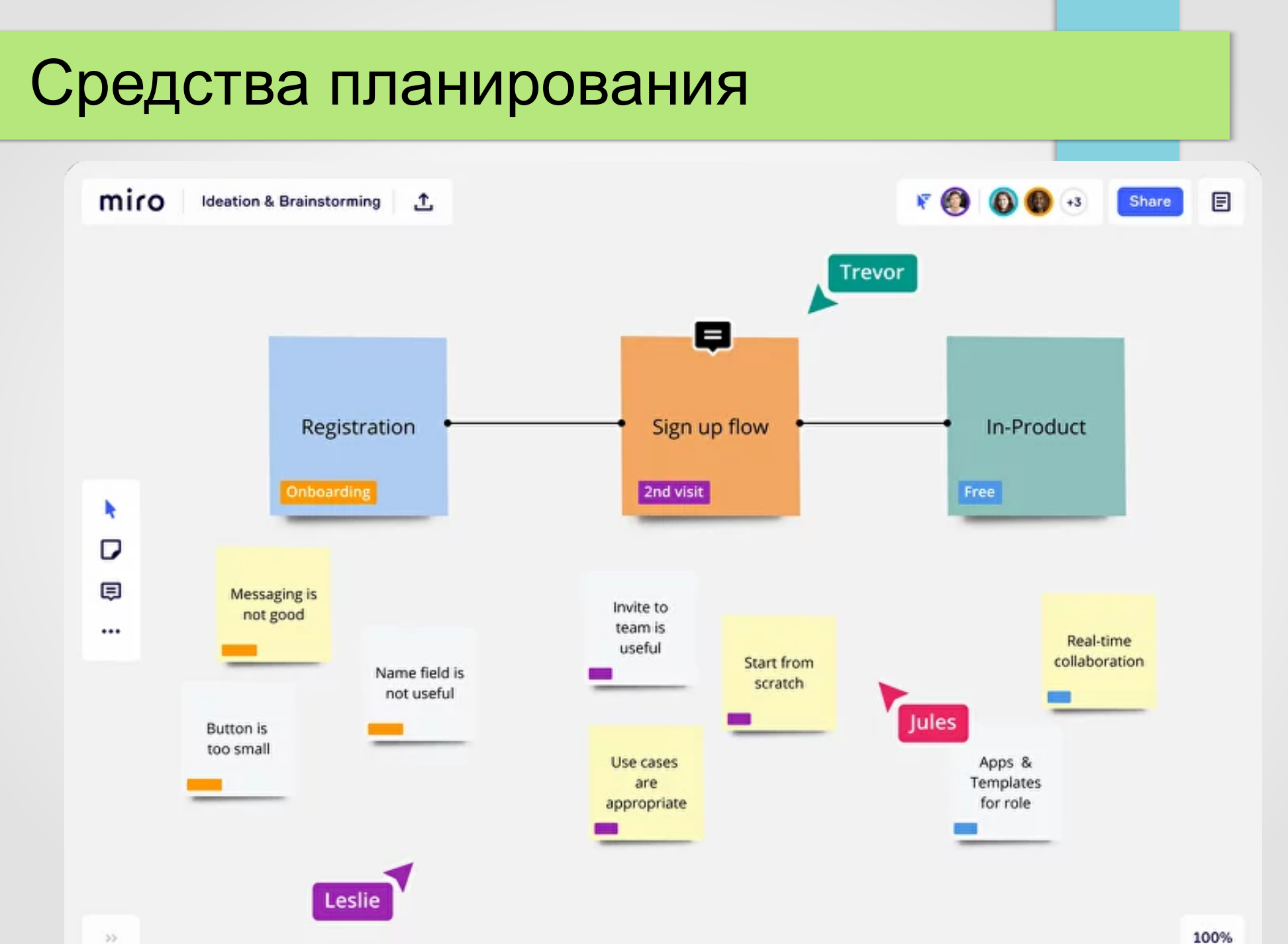

- Планировщики задач
	- Организация работ
	- Определение графика работ
	- Организация взаимодействия
- Диаграммы Ганта и Петра
- Встроенные планировщики задач
- Сетевые сервисы (Trello, ...)

#### $\bullet$  (

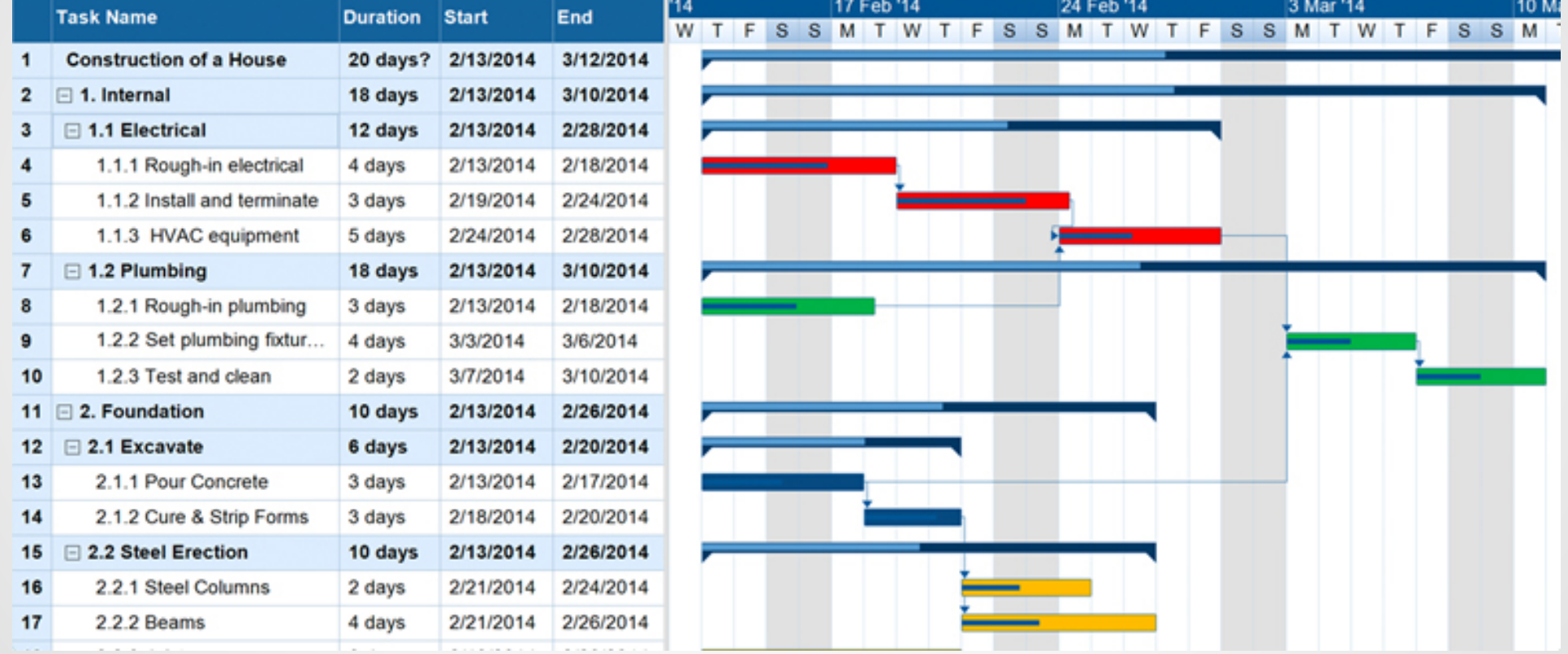

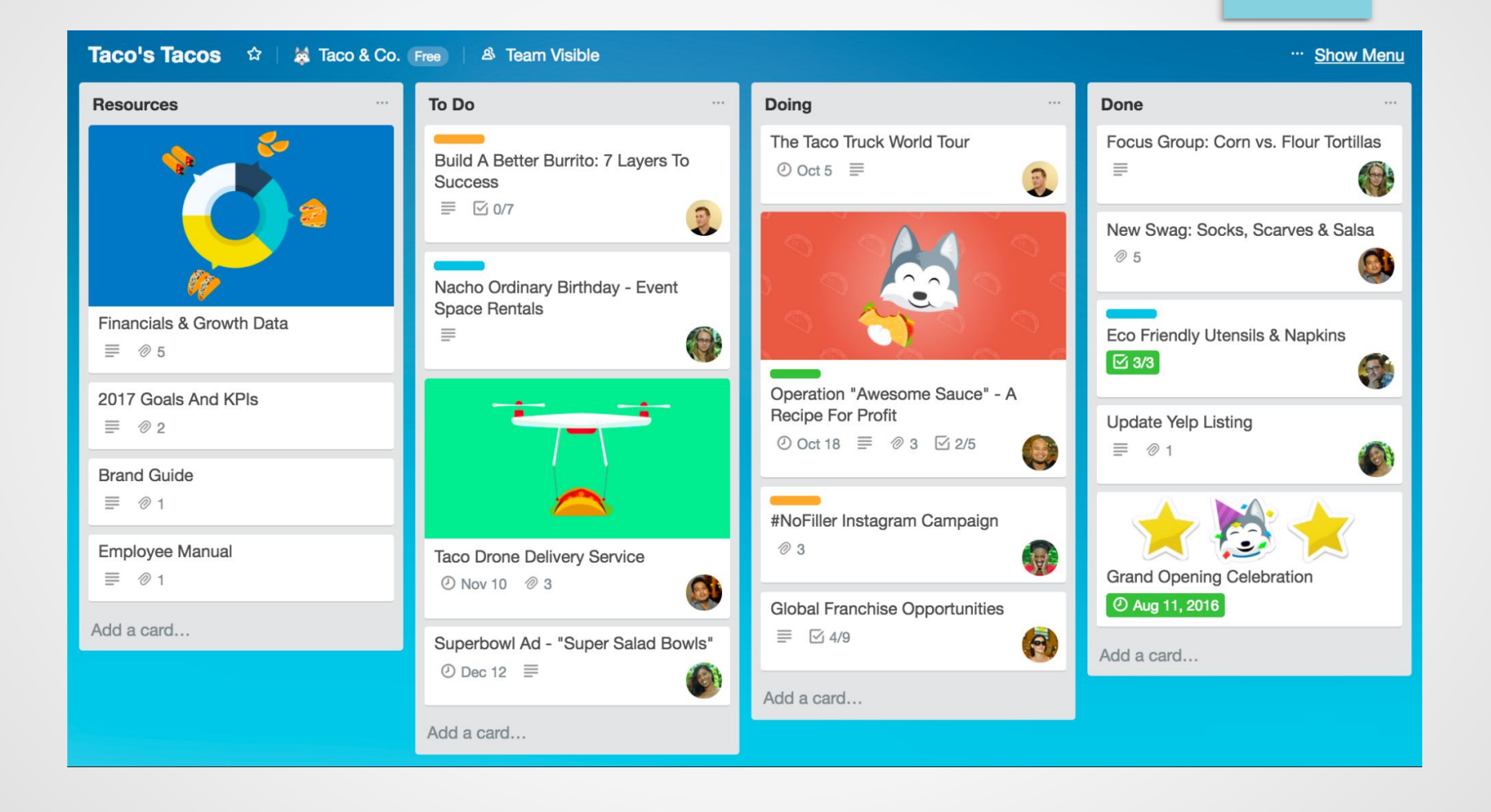

- Разработка и анализ требований
	- Редактирование документов и артефактов
	- Совместная работа
	- Версионирование
	- «Мозговые штурмы»
- Текстовые редакторы (Microsoft Word, ...)
- Графические редакторы (GIMP, ...)
- Сетевые сервисы (Google docs, Miro, ...)

- Создание базы знаний
	- Накопление знаний
	- Структурирование знаний
	- Обмен знаниями
- CMS системы (Wiki, ...)
- Форумы ( $phpBB, \ldots$ )
- Сетевые диски (Гугл диск, Яндекс диск, ...)
- Сетевые сервисы (Google docs, Miro, ...)

& Log in / create account

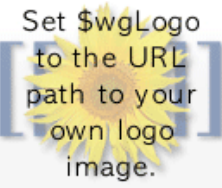

#### Navigation

Main page Community portal **Current events Recent changes** Random page Help

#### **Toolbox**

What links here **Related changes** Special pages Printable version **Permanent link** 

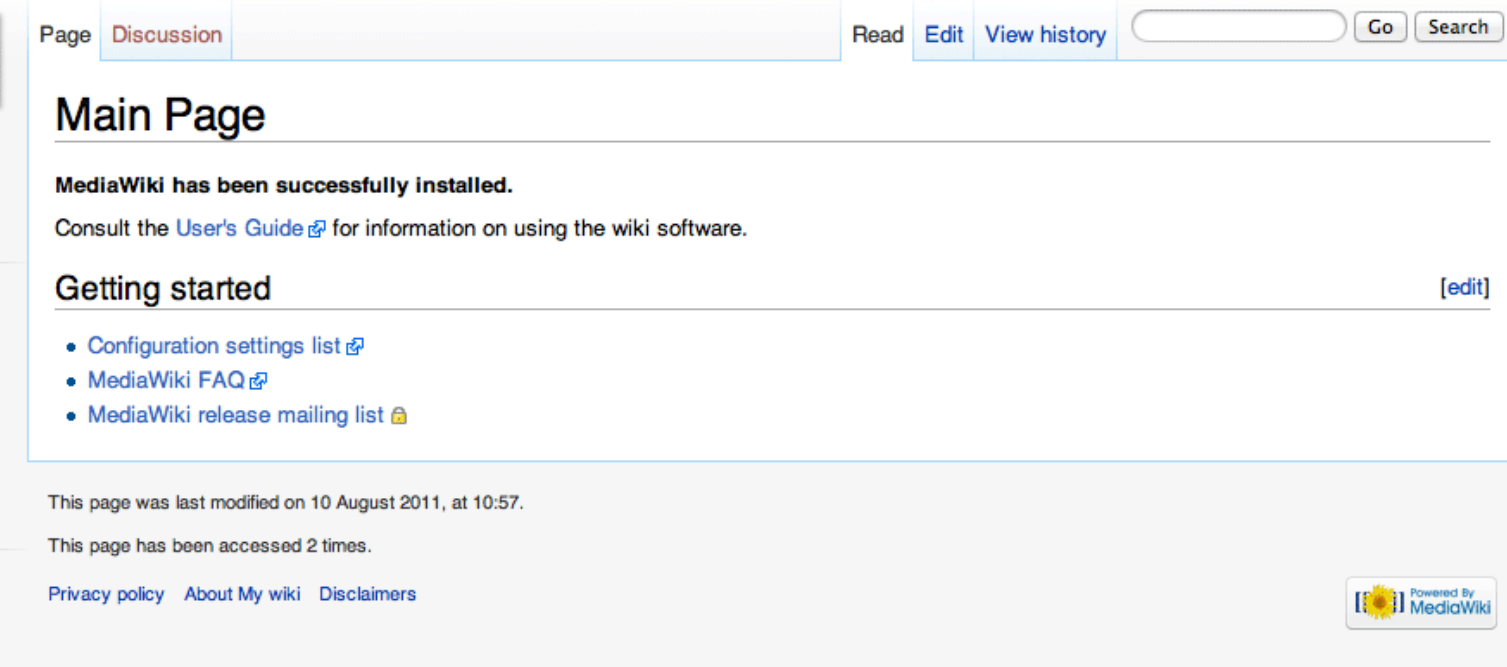

- Редакторы диаграмм
	- Следование требуемой нотации
	- Визуальное отображение модели
	- Возможность совместной работы
	- Возможность генерации представлений (кода)
- Универсальные графические редакторы (GIMP, Paint, ...)
- Многопрофильные графические редакторы (dia)
- Специализированные редакторы (BPwin/ERwin, Visual Paradigm, ...)

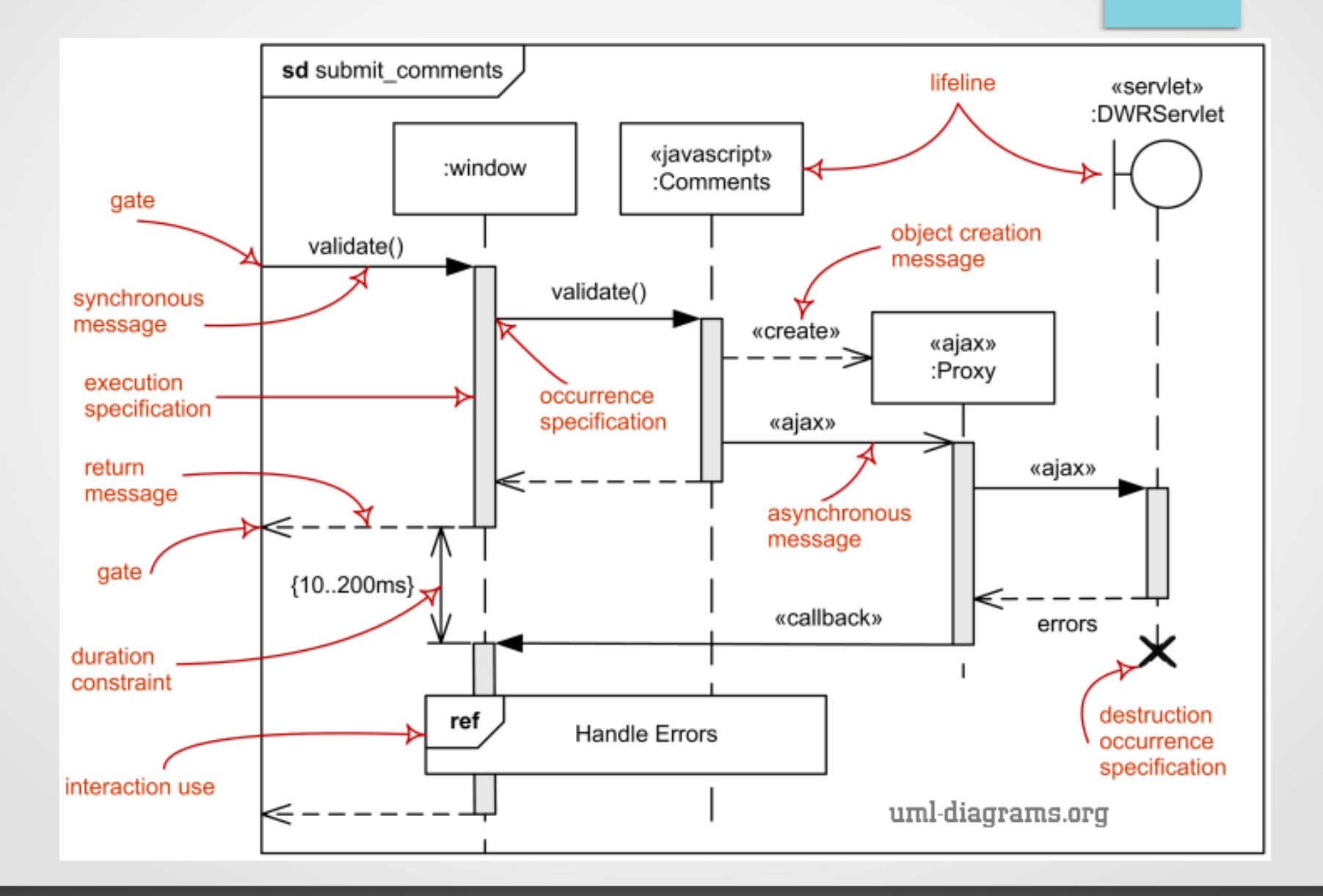

- Системы контроля версий
	- Отслеживание изменений данных
	- Совместная работа
	- История версий
- CVN, CVS, Git, Mercurial, Bazaar, ...

Git

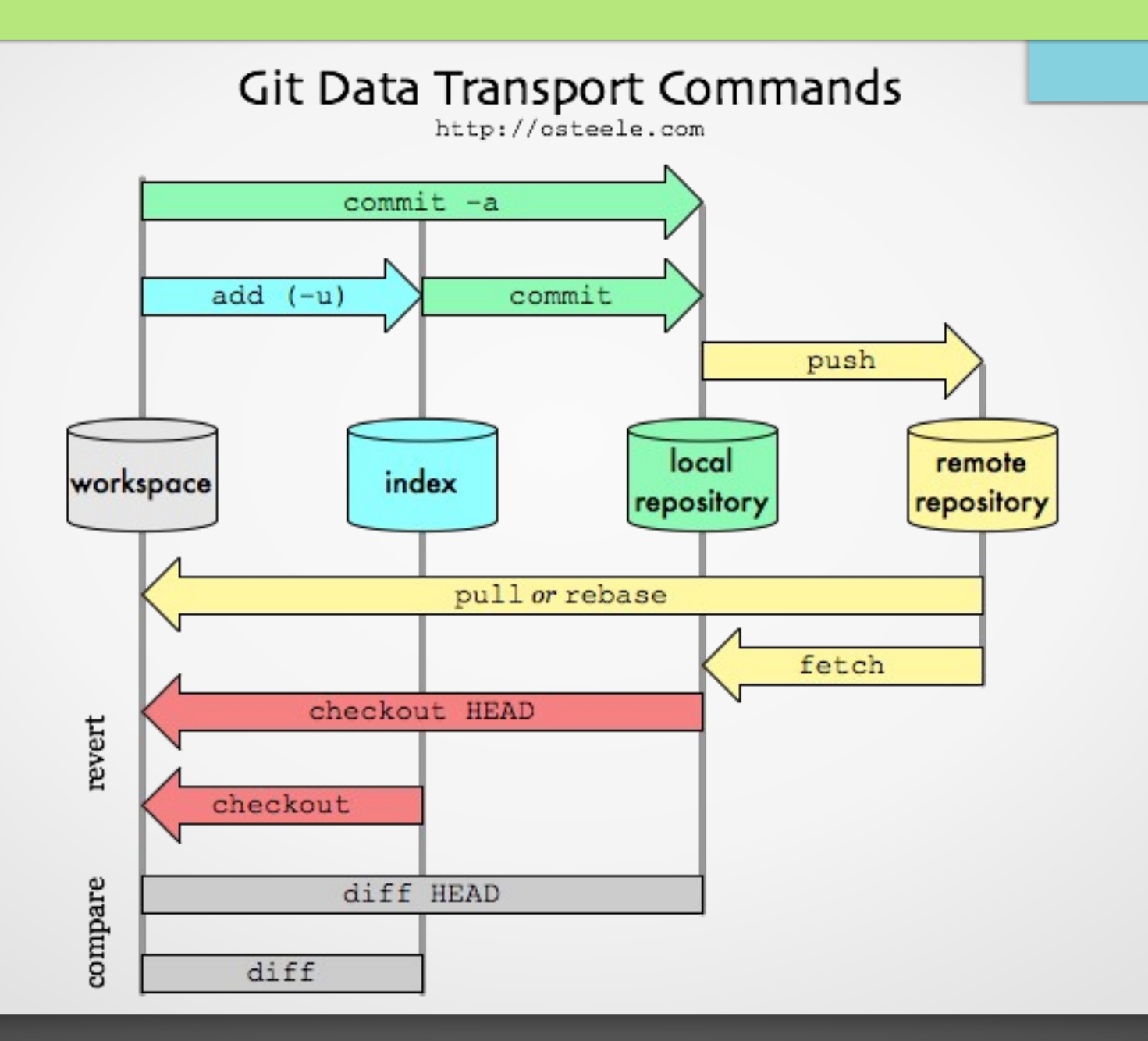

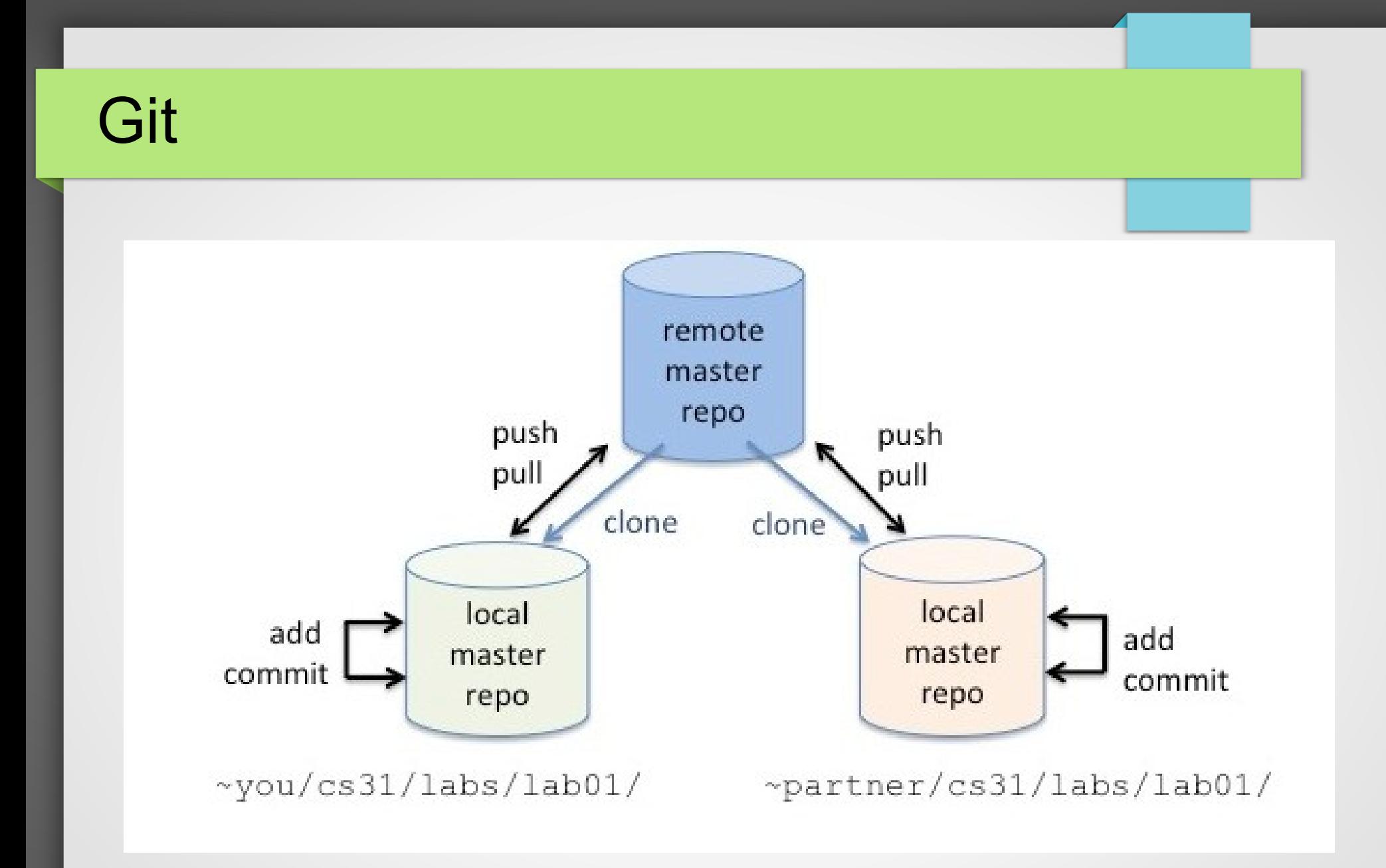

https://git-scm.com/book/ru/v1/

# Github.com

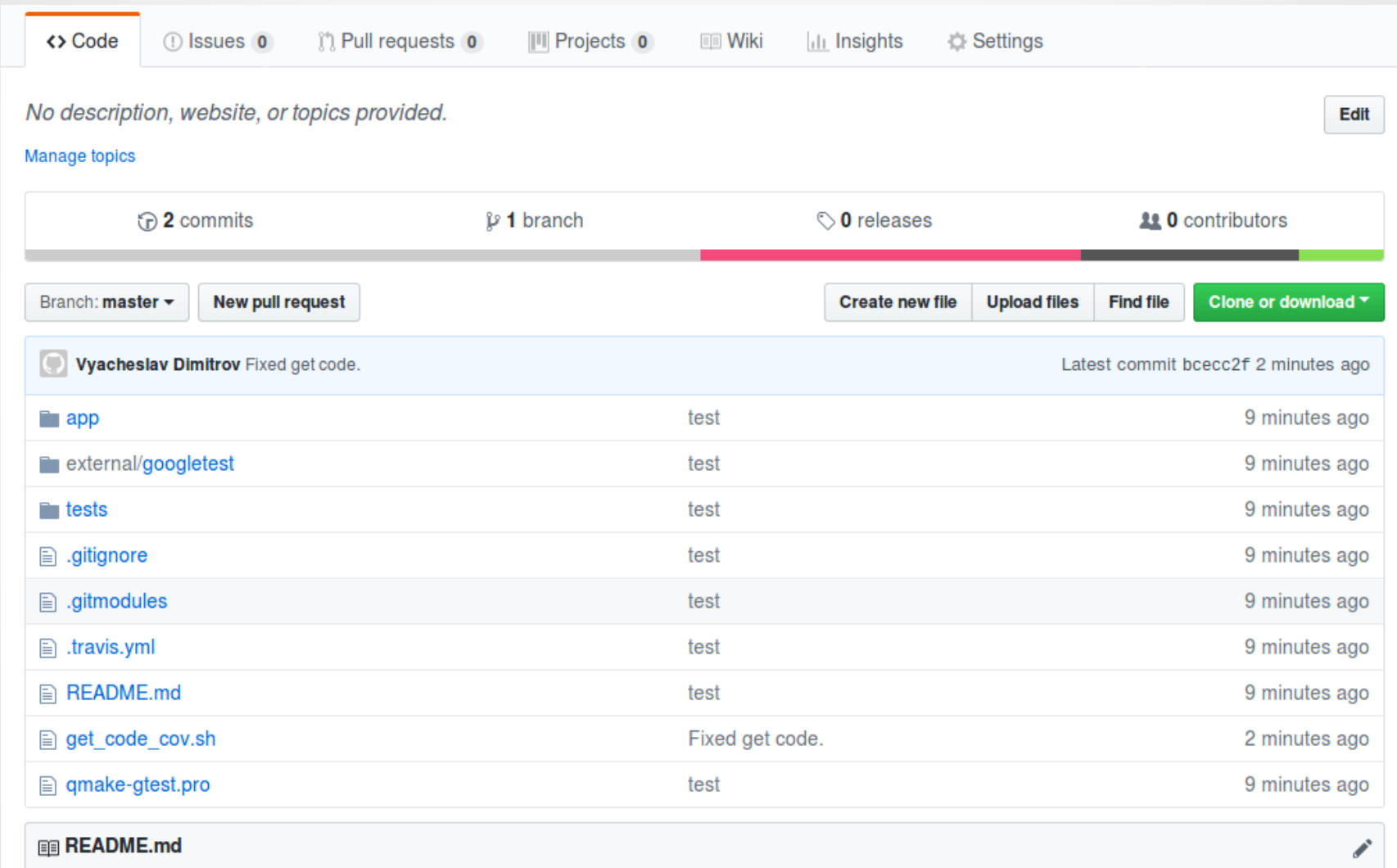

# Github: Issues

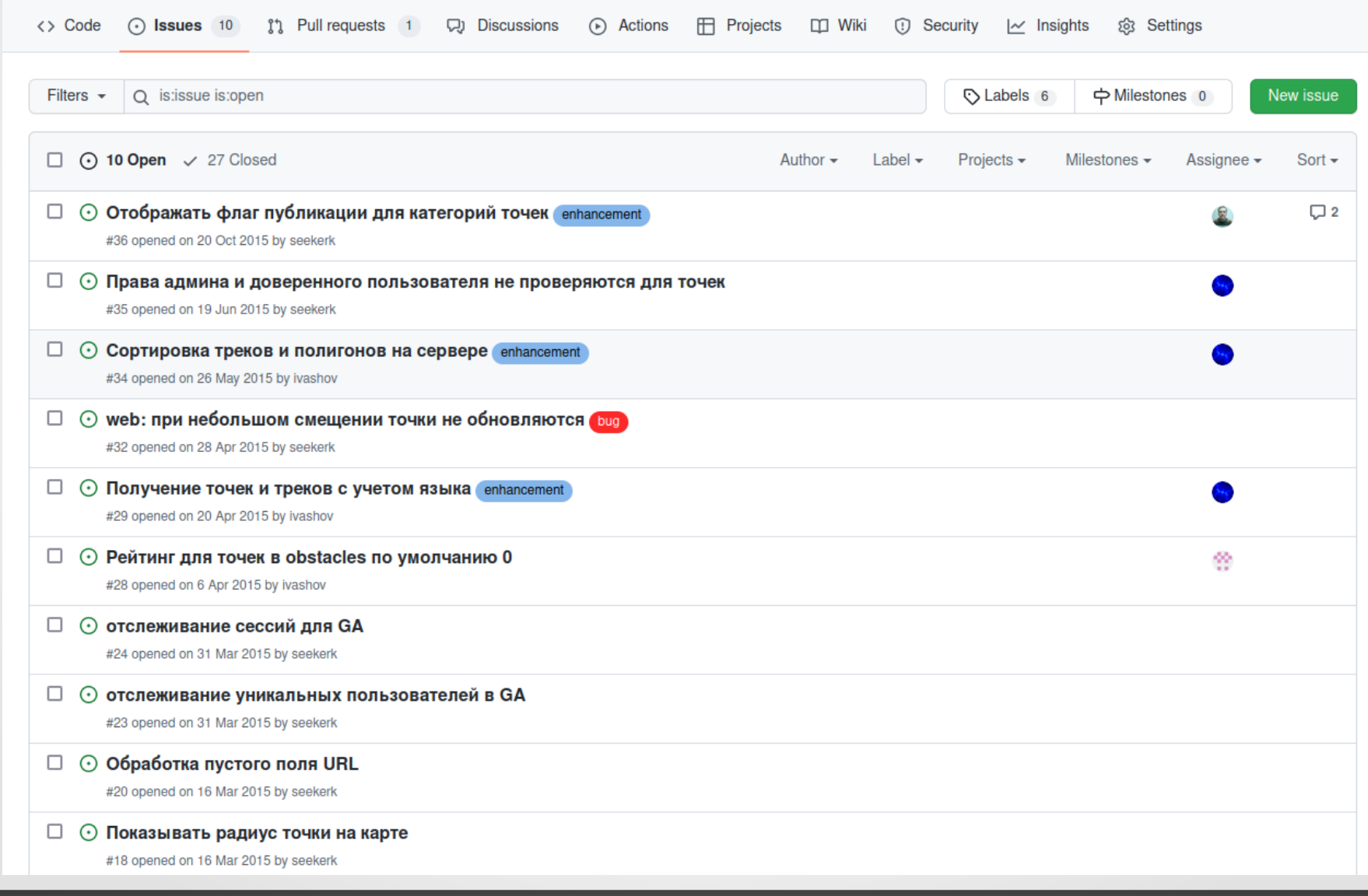

- Разработка прототипов (UI/UX)
	- Быстрое создание модели
	- Визуальное представление
	- Возможность реализации примитивной логики
- Figma, InVision Studio, ...

# Пример разработки прототипа

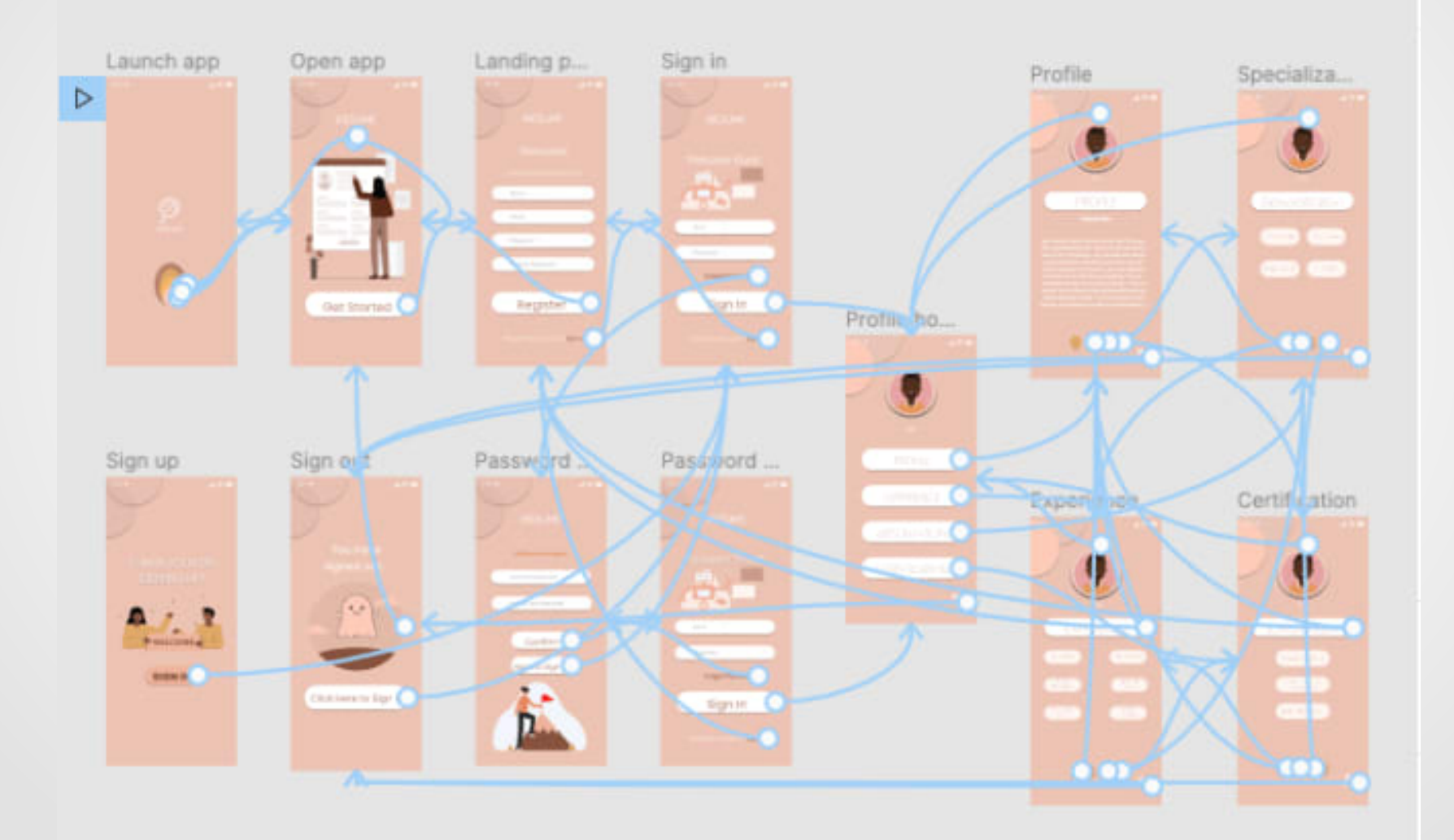

- Компиляторы/интерпретаторы
	- Перевод кода в понятный машине язык
	- Проверка синтаксиса
	- Проверка логики
	- Оптимизация кода
- Gcc, mingw, python, ...

- Инструменты автоматизации сборки
	- Контроль изменений кода
	- Автоматизация компиляции
	- Контроль за последовательностью действий
	- Выполнение дополнительных операций
- **Gnu make**
- Cmake, qmake, autotools, ...
- Ant, gradle, ...

- Инструменты тестирования
	- Проверка кода
	- Проверка программных интерфейсов
- Встраиваемые инструменты Google test, testunit, …
- Внешние инструменты Apache JMeter, ...

- Инструменты развертывания
	- Доставка приложения до места назначения
	- Контроль зависимостей
	- Контроль обновлений
	- Управление работой приложения
- Механизм контейнеров Docker
- Механизм пакетов deb, rpm, msi

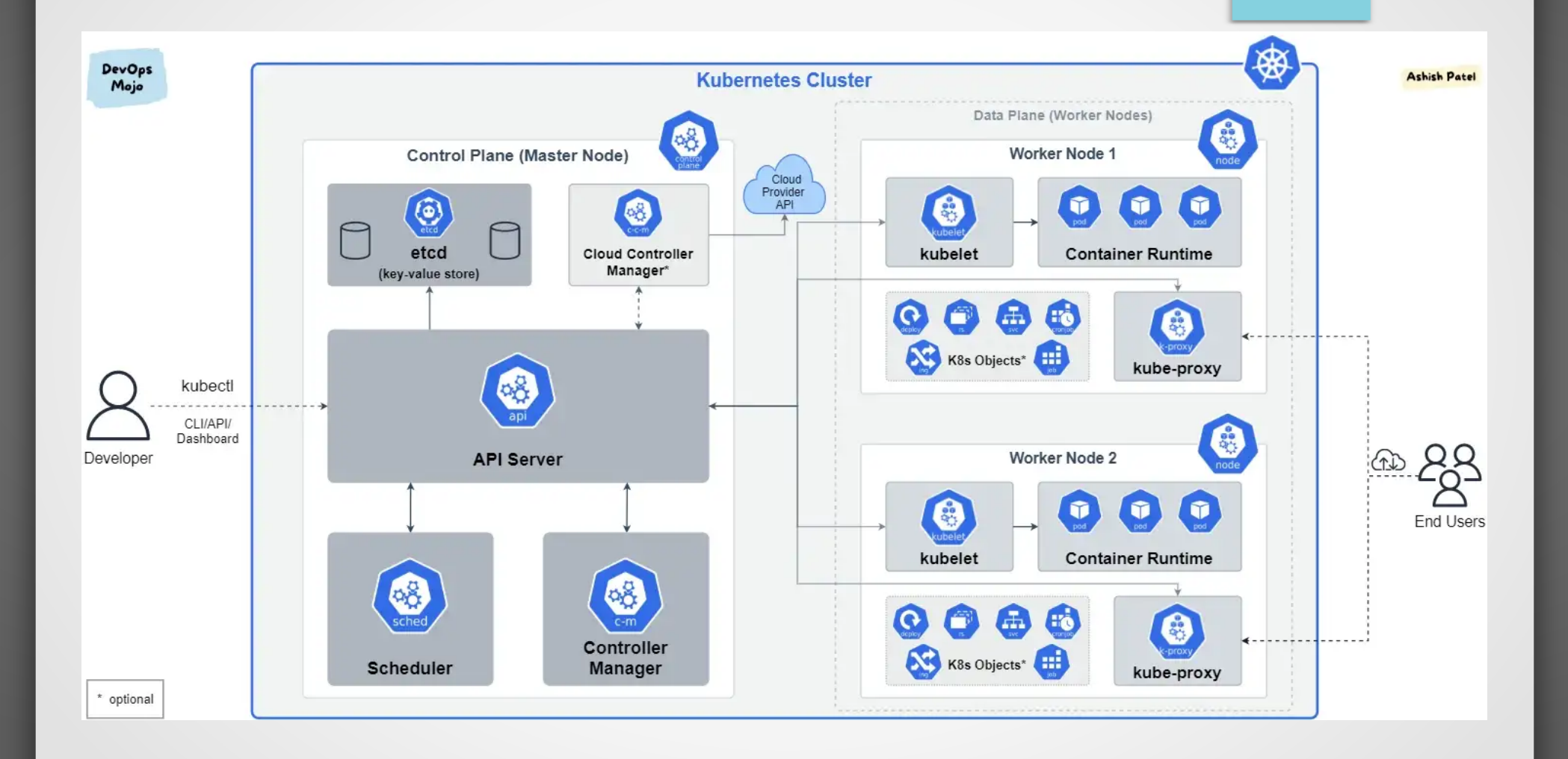

### Структура демо проекта

- qmake-gtest.pro основной файл конфигурации
- арр $/$  исходный код приложения
	- app.pro конфигурация сборки приложения (незабудьте отредактировать!)
	- main.c точка запуска (функция main) (заменяете на свое)
	- myfunc.h декларации функций модуля (заменяете на свое)
	- myfunc.c код функций модуля (заменяете на свое)

## Конфигурация приложения

 $TEMPLATE = app$ 

CONFIG += console

CONFIG -= app\_bundle

CONFIG -= qt

**SOURCES**  $+=$  main.c \

myfunc.c

**HEADERS** += \

myfunc.h

QMAKE\_CFLAGS += -Wall -Wextra -Werror

# gcov QMAKE\_CFLAGS += -fprofile-arcs -ftest-coverage  $LIBS$  += - $lgcov$ 

### Структура демо проекта

- tests/ каталог тестов
	- tests.pro конфигурация тестирования
	- gtest dependency.pri подключение google test
	- $-$  main.cpp драйвер запуска тестов
	- $-$  tst test1.h тесты
	- fibonachi test.h еще тесты

#### Конфигурация тестирования

include(gtest\_dependency.pri)

 $TEMPLATE = app$ CONFIG += console

 $CONFIG = app$  bundle

 $CONFIG +=$  thread

CONFIG -= qt

QMAKE\_CXXFLAGS += -Wall -Wextra -Werror QMAKE\_CFLAGS += -Wall -Wextra -Werror

**# gcov**

**QMAKE\_CXXFLAGS += -fprofile-arcs -ftest-coverage QMAKE\_CFLAGS += -fprofile-arcs -ftest-coverage LIBS += -lgcov**

**HEADERS += tst\_test1.h \**

 **../app/myfunc.h \**

 **fibonachi\_test.h**

**SOURCES += main.cpp \**

 **../app/myfunc.c**

#### Драйвер запуска тестов

• С++ код!!!

}

**#include "tst\_test1.h" #include "fibonachi\_test.h"**

#include <gtest/gtest.h> int main(int argc, char \*argv[]) **{** 

 ::testing::InitGoogleTest(&argc, argv); return RUN\_ALL\_TESTS();

#### Написание теста

• Заголовочный файл! #include <gtest/gtest.h> #include <gmock/gmock-matchers.h>

```
/* using namespace testing; */
extern "C" {
/* подключение деклараций ANSI C функций */
#include "myfunc.h"
}
```

```
TEST(test_group_name, test_name)
```
#### {

}

/\* Подготовка объекта тестирования (запуск) \*/

/\* Проверка результата работы и информирование (утверждение) \*/

# Виды утверждений

- Критические отказы начинаются с ASSERT\_, некритические EXPECT\_
- Простейшие логические
	- ASSERT\_TRUE(condition);
	- ASSERT\_FALSE(condition);
- Сравнение
	- ASSERT EQ(expected, actual);  $-$  =
	- ASSERT NE(val1, val2);  $-$  !=
	- $-$  ASSERT\_LT(val1, val2);  $-$  <
	- ASSERT LE(val1, val2);  $-$  <=
	- $-$  ASSERT\_GT(val1, val2);  $-$  >
	- ASSERT GE(val1, val2);  $\rightarrow$   $\rightarrow$
- Сравнение строк
	- ASSERT\_STREQ(expected\_str, actual\_str);
	- ASSERT STRNE(str1, str2);
	- ASSERT\_STRCASEEQ(expected\_str, actual\_str); регистронезависимо
	- ASSERT\_STRCASENE(str1, str2); регистронезависимо

# Виды утверждений

- Сравнение чисел с плавающей точкой
	- ASSERT\_FLOAT\_EQ(expected, actual); неточное сравнение float
	- ASSERT\_DOUBLE\_EQ(expected, actual); неточное сравнение double
	- ASSERT\_NEAR(val1, val2, abs\_error); разница между val1 и val2 не превышает погрешность abs\_error
- Вызов отказа или успеха
	- SUCCEED();
	- $-$  FAIL();
	- ADD\_FAILURE();
	- ADD\_FAILURE\_AT(«file\_path», line\_number);

# Запуск тестов в среде Qt SDK

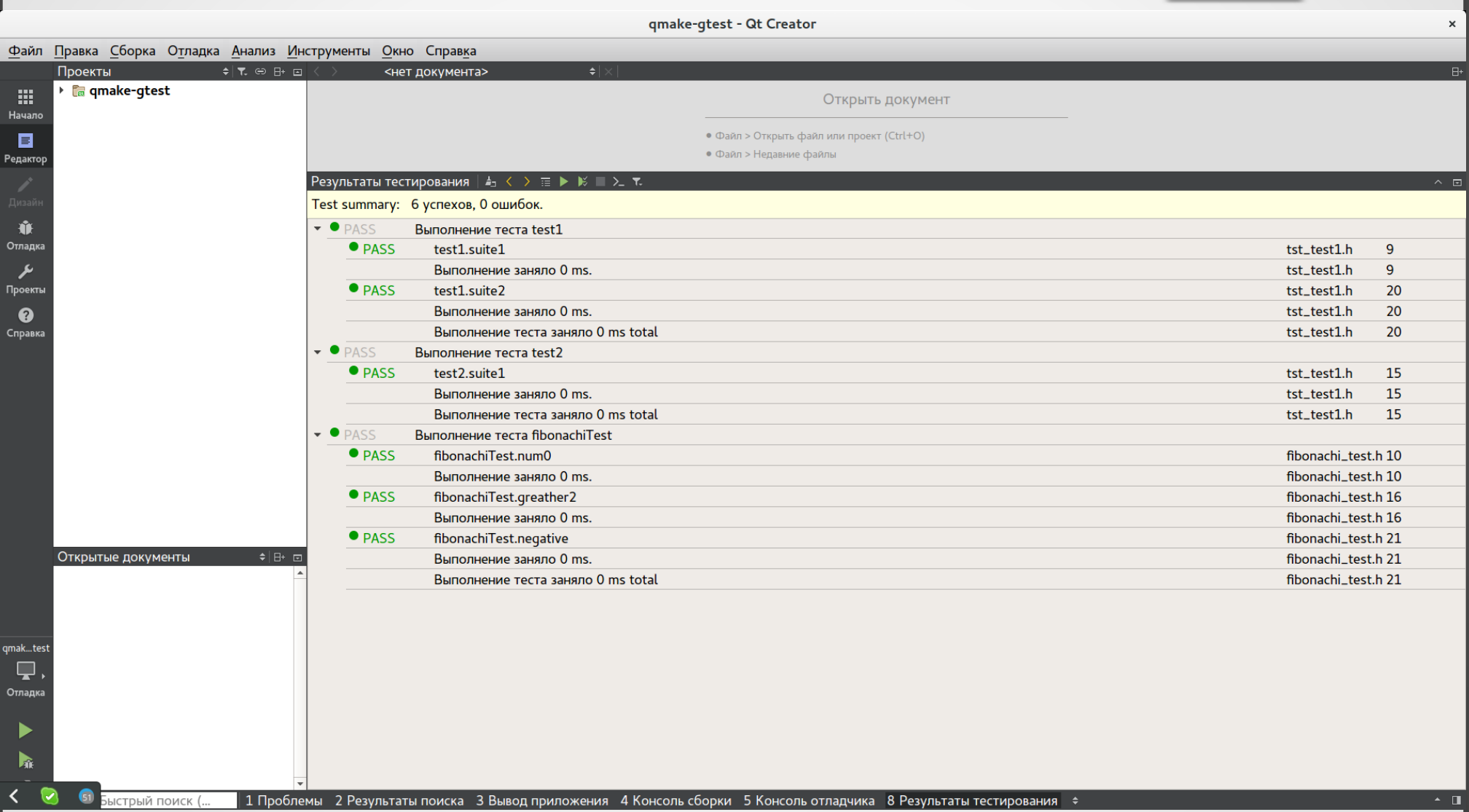

# Запуск тестов в консоли

- qmake  $\bullet$
- make  $\bullet$
- ./tests/tests  $\bullet$

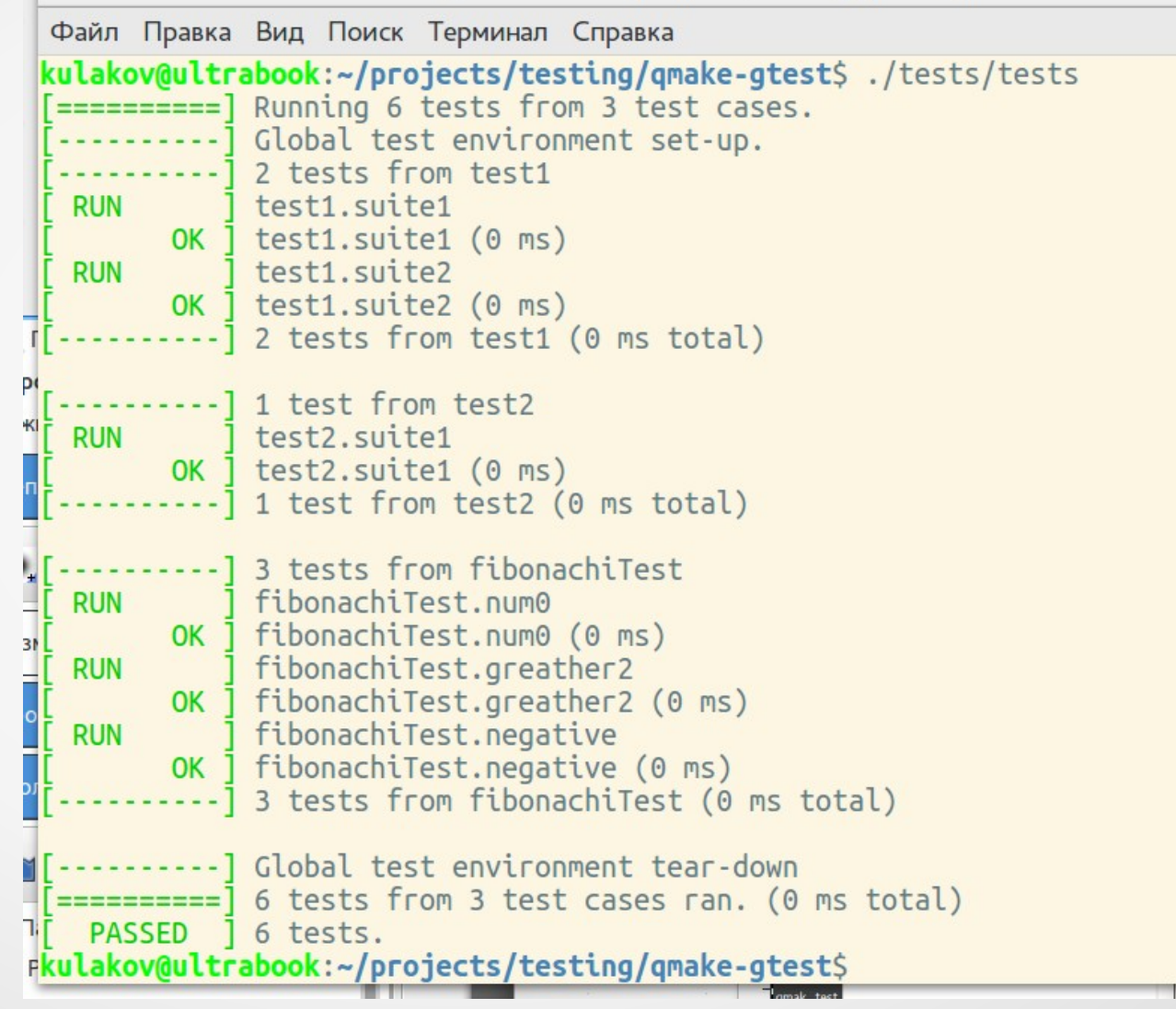

kulakov@ultrabook: ~/projects/testing/qmake-gtest

 $\times$ 

Þ

H

国皇

 $\frac{1}{t}$ 

 $\mathbf{F}$  $\mathbf{t}$  $\mathfrak k$  $\mathbf{E}$ 

E

 $\mathbf{F}$  $\mathbf{F}$ 

# Сообщение об ошибке

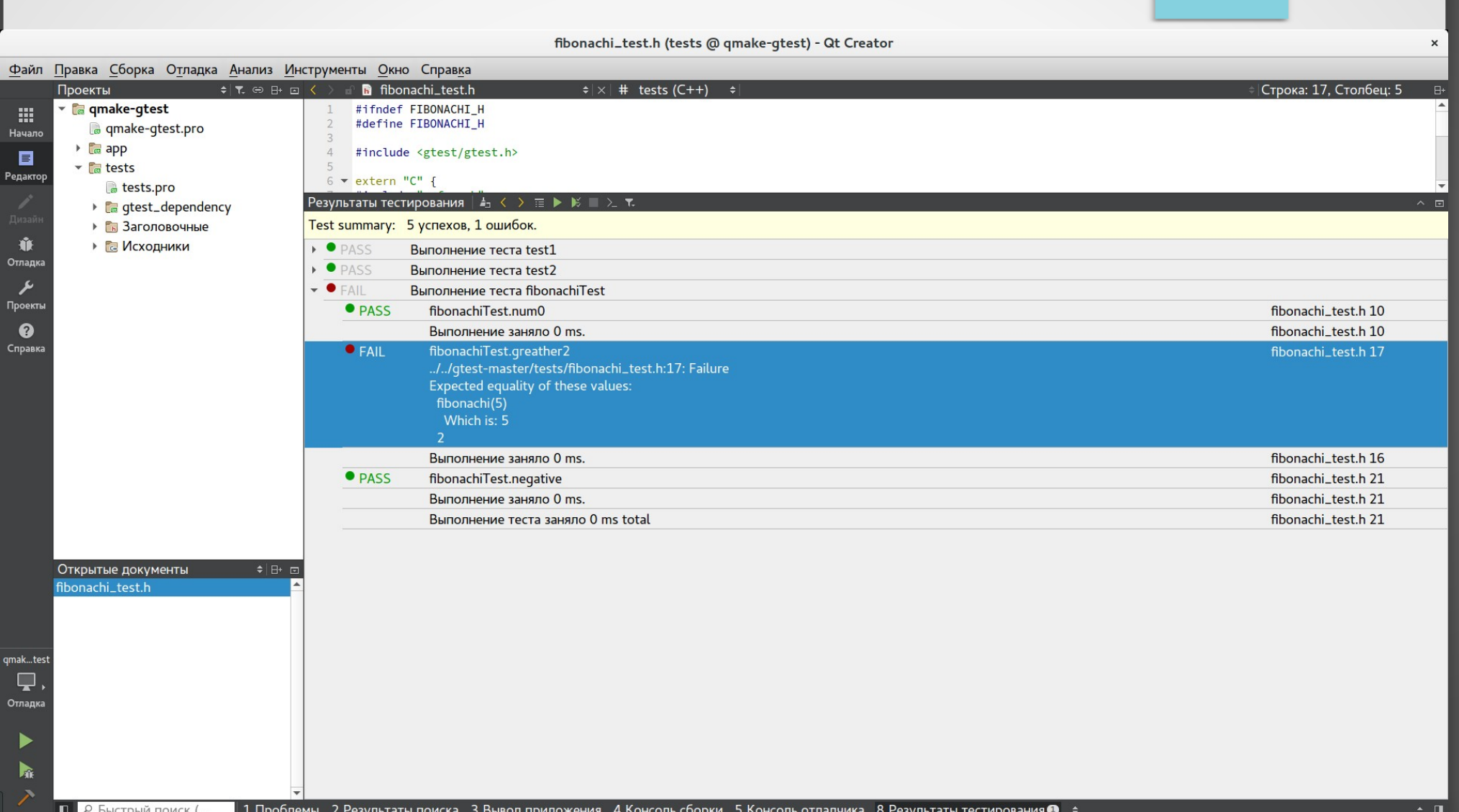

# Сообщение об ошибке

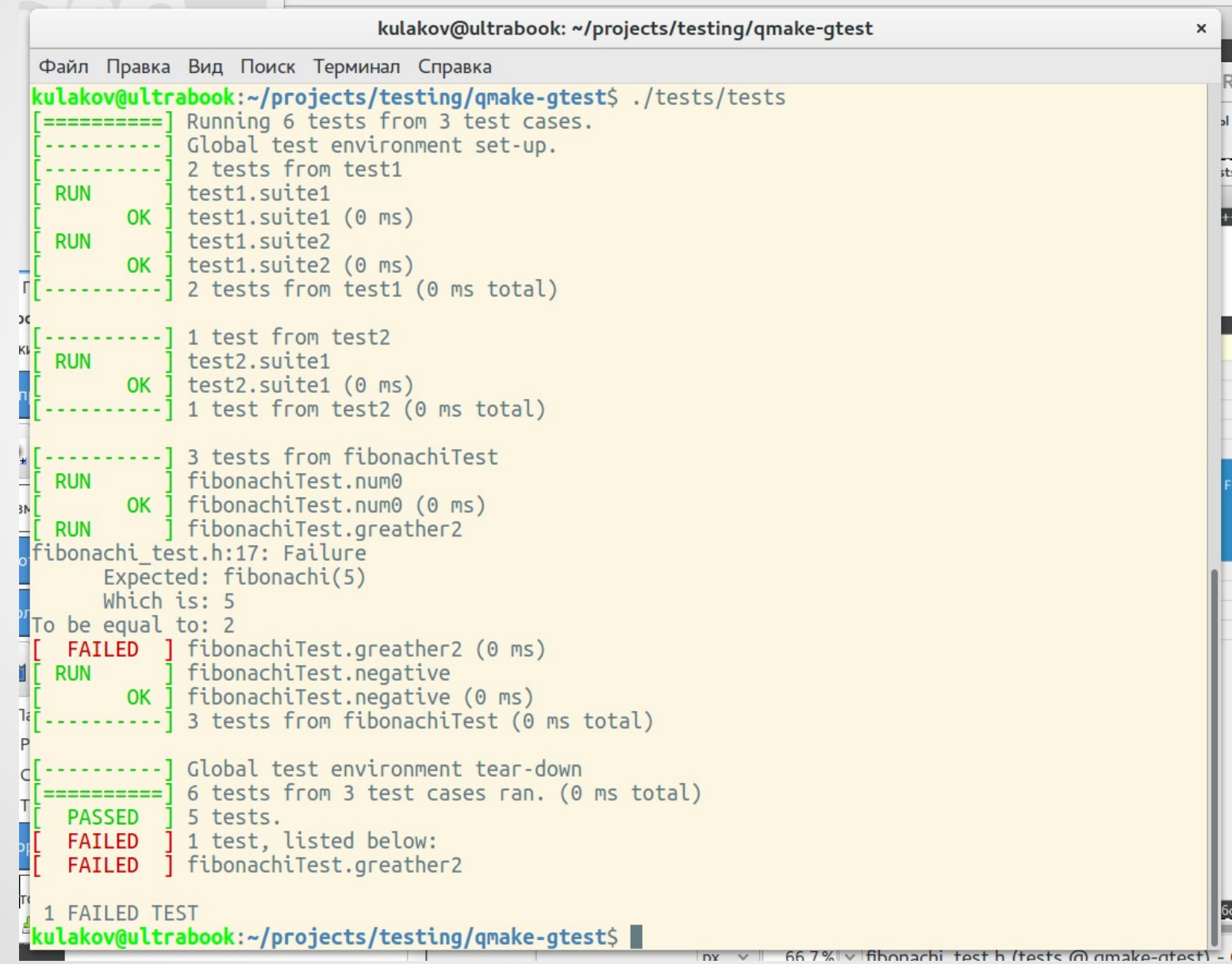

# Github Actions

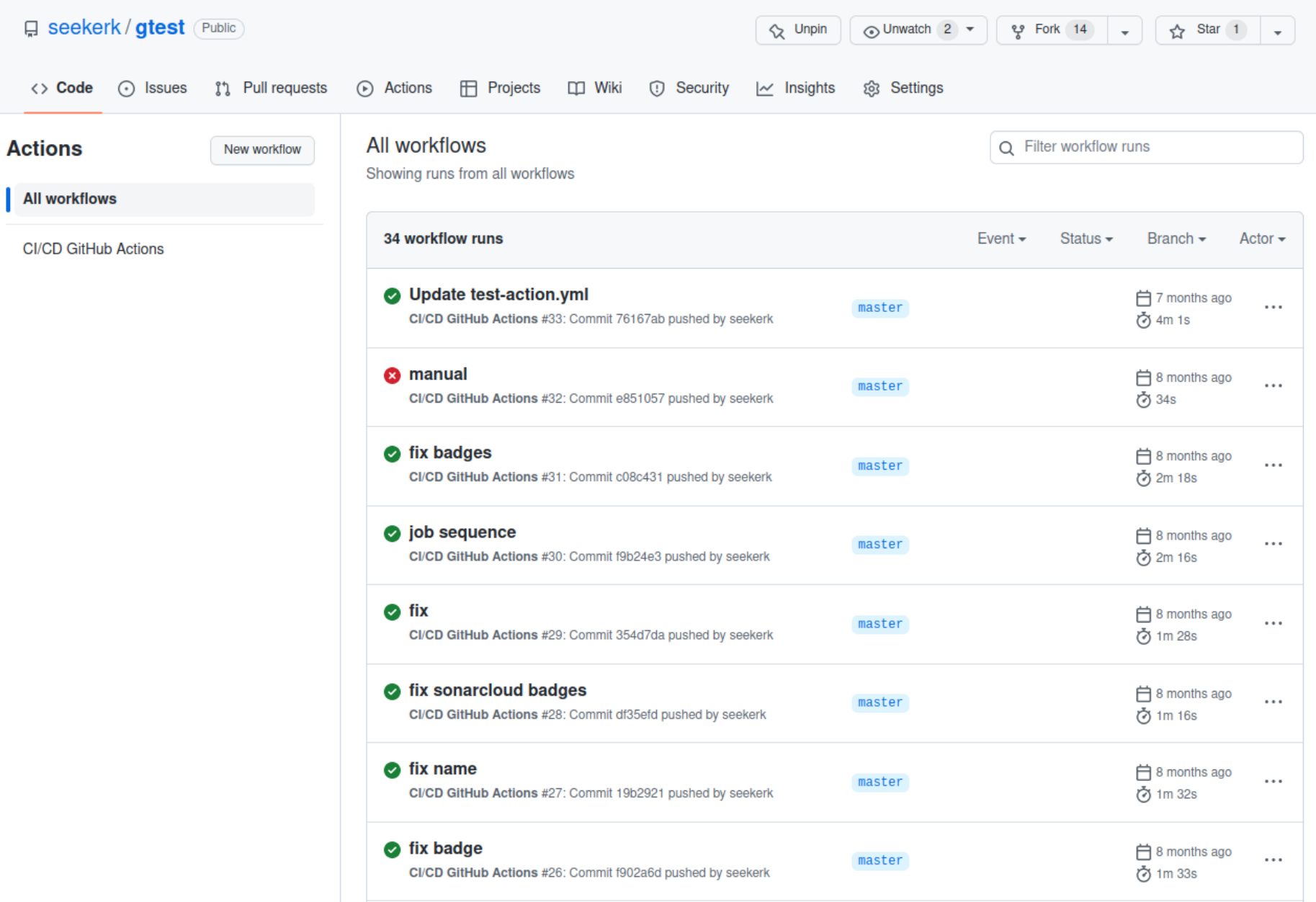

# Github Actions

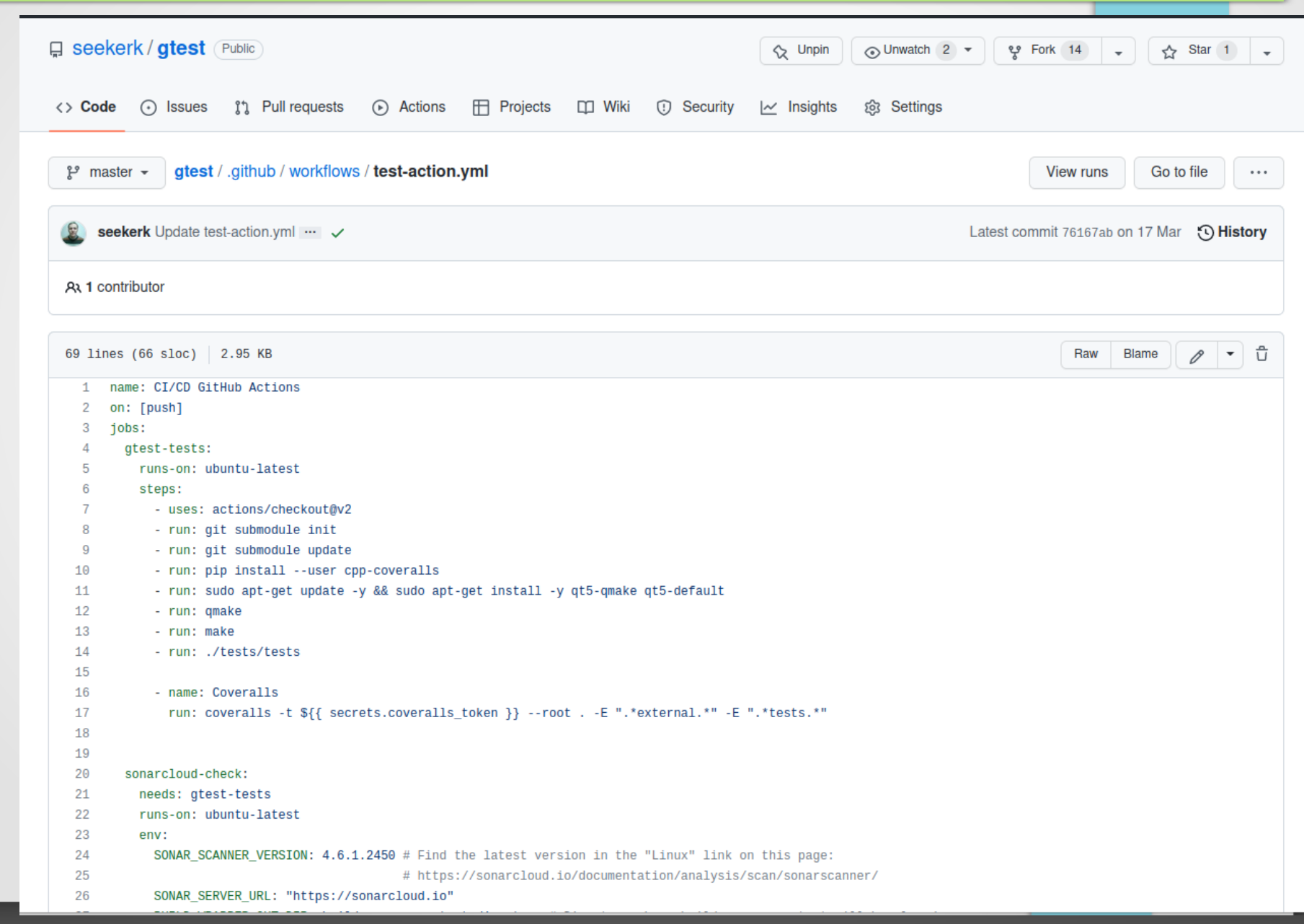

# coveralls

#### **COVERALLS**

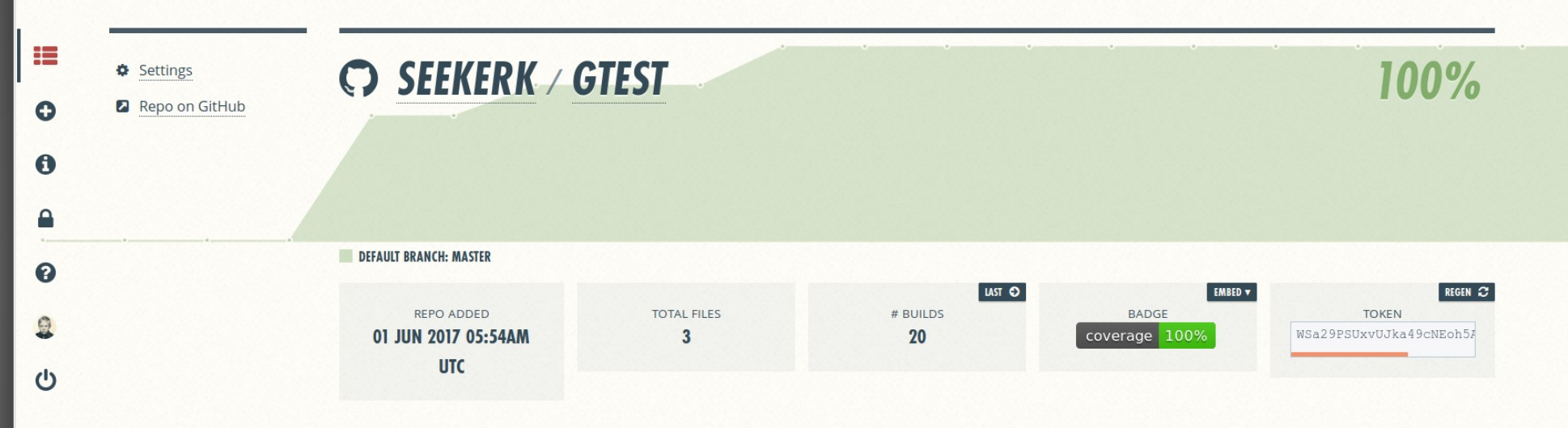

#### **LAST BUILD ON BRANCH MASTER**

 $\mathcal V$  BRANCH: MASTER  $\blacktriangledown$ 

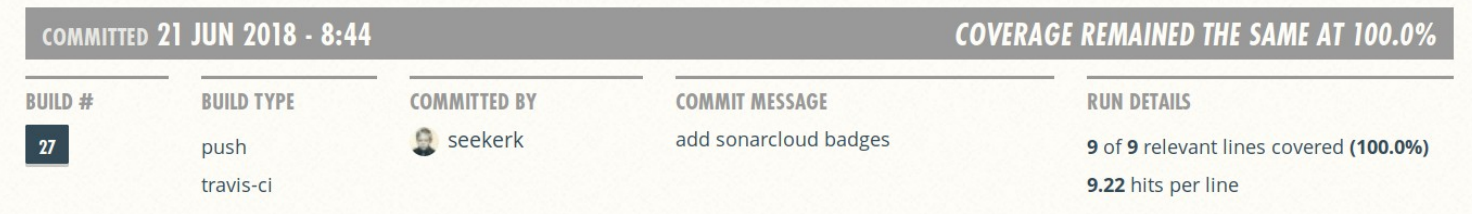

# coveralls

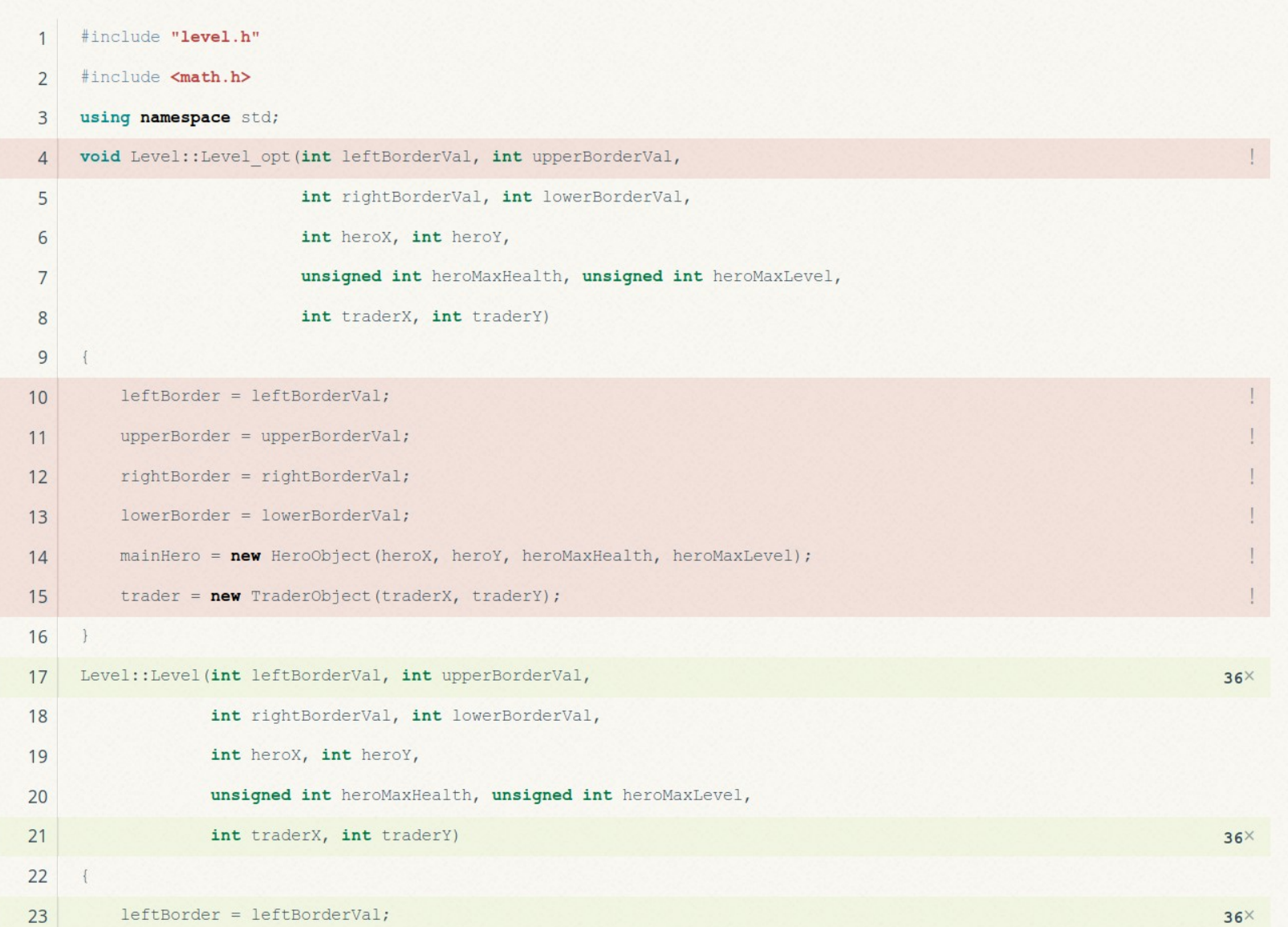

# Coveralls + github actions

- Использование дсоу библиотеки при сборке
- Отправка статистик на сервер

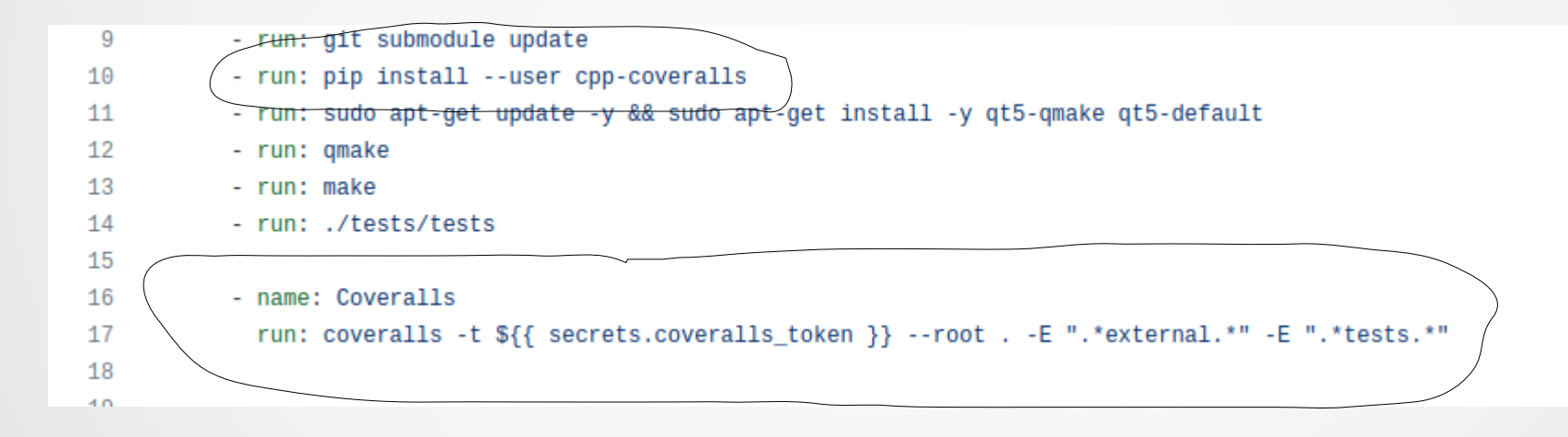

#### Статическое тестирование

- Статическое тестирование анализ формальными методами без выполнения тестируемой программы неверных конструкций или неверных отношений объектов программы (ошибки формального задания)
	- ручное исполнение
	- компиляторы
	- среда программирования
	- специальные инструменты

#### Цели и задачи

- Цель: выявление расхождений на раннем этапе в различных представлениях проекта (код, документация, ...)
- Исходные данные:
	- ТЗ
	- Стандарты, спецификации, гайдлайны
	- Проектные ожидания
- Задачи:
	- анализ представления
	- поиск несоответствий между текущим состоянием и ожиданием (например, между кодом и стандартом кодирования)
	- локализация проблемного участка

#### Ручное тестирование

- Выбирается объект тестирования (например, код модуля)
- Назначается ответственный за тестирование
- Проводится ручной анализ объекта (просмотр кода)
- Результаты оформляются в протокол
- Плюсы:
	- минимум ложных срабатываний
	- учет множества критериев
- Минусы:
	- очень долго и дорого
	- человеческий фактор

### Ручное тестирование

• Критерии оценки: набор(ы) правил

– ...

- Пример: правила Скотта Майерса (Скотт Майерс Эффективное использование C++. 55 верных способов улучшить структуру и код ваших программ)
	- Правило 2: Предпочитайте const, enum и inline использованию #define
	- Правило 3: Везде, где только можно используйте const
	- Правило 4: Прежде чем использовать объекты, убедитесь, что они инициализированы
	- Правило 7: Объявляйте деструкторы виртуальными в полиморфном базовом классе
	- Правило 9: Никогда не вызывайте виртуальные функции в конструкторе или деструкторе
	- Правило 18: Проектируйте интерфейсы так, что их легко было использовать правильно и трудно – неправильно

# Компилятор

- Ошибки компиляции
- Предупреждения
- Опции компиляции
	- -Werr='тип предупреждения' воспринимать предупреждение как ошибку. Для настроящих самураев - Werr без параметров или -Werror
	- -Wpedantic строгое соответствие стандартам ISO C и ISO  $C++$
	- -Wall включение предупреждений
	- -Wextra включение дополнительных предупреждений

# Компилятор

- -Weffc++ must have опция. Не включается с помощью -Wextra или -Wall и содержит проверку рекомендаций Скотта Мейерса (http://www.aristeia.com/ddjpaper1.html):
	- $-$  Item 11: Define a copy constructor and an assignment operator for classes with dynamically allocated memory.
	- Item 12: Prefer initialization to assignment in constructors.
	- Item 14: Make destructors virtual in base classes.
	- Item 15: Have «operator=» return a reference to \*this.
	- Item 23: Don't try to return a reference when you must return an object.
	- Item 6: Distinguish between prefix and postfix forms of increment and decrement operators.
	- Item 7: Never overload "&&", "||", or ",".
- - Woverloaded-virtual перегрузка виртуальных фунций выглядит плохо.
- - Wctor-dtor-privacy неиспользуемые классы с приватным конструкторами и деструктором
- - Wnon-virtual-dtor невиртуальный деструктор
- - Wold-style-cast приведение в стиле  $C$  это плохо
- -Wconversion -Wsign-conversion ворнинг о преобразовании типа. при котором значение  $\bullet$ может измениться. Как ни странно, не входит в -Wall
- - Wunreachable-code код, который никогда не будет выполнен

### Среда программирования

- Динамическое отслеживание состояние кода
- Автоподстановка элементов/значений
- Подсветка/пояснение ошибочных конструкций
- Автозамена часто встречаемых ошибочных конструкций (пример: a.b на a->b)
- Оформление кода
- Отслеживание изменений

### Специальные средства

- Более строгая формализация кода
- Набор тестов на наличие "здравого смысла" в коде
- Аналог работы компилятора с максимальными параметрами и минимальной ПРОИЗВОДИТЕЛЬНОСТЬЮ
	- \*lint Набор средств для разных языков программирования (splint)
	- Coverity Статический анализатор (http://www.coverity.com/)
	- Cppcheck Бесплатный анализатор на основе регулярных выражений (http://cppcheck.sourceforge.net/)
	- **Clang Компилятор со встроенным статическим анализатором (** http://clang.llvm.org/)
	- **Frama-C** Анализатор программ на языки Си (http://frama-c.com/)
	- Goanna Анализатор программ на языки Си/Си++ (http://www.redlizards.com/)
	- PC-Lint Весьма гибкий инструмент статического анализа ( http://www.gimpel.com/)

# sonarcloud

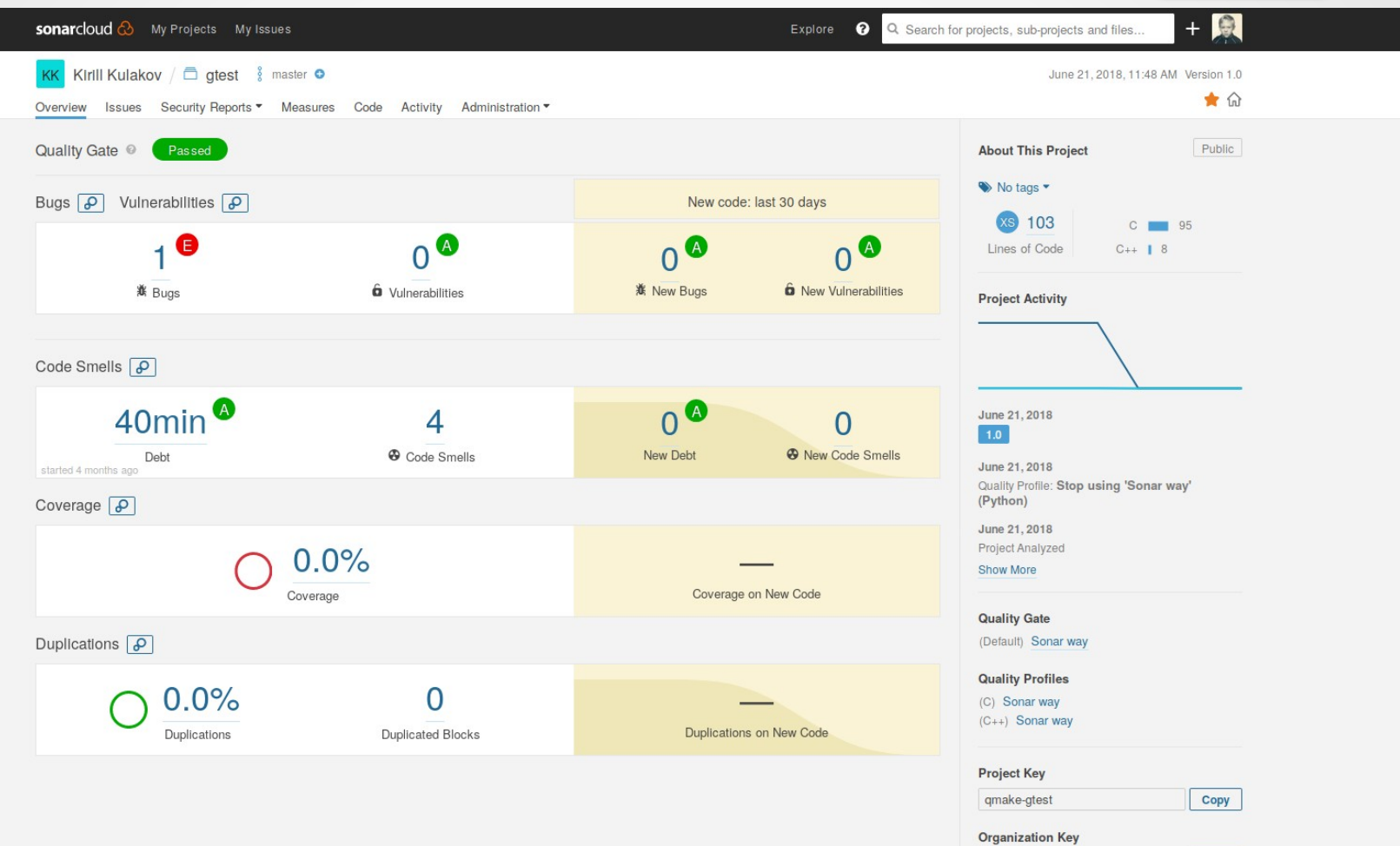

 $\boxed{\text{Copy}}$ 

seekerk-github

# Sonarcloud + github actions

- Создание проекта на sonarcloud
- Следование инструкциям
- Создание файла sonar-project.properties:

```
21 lines (18 sloc) 756 Bytes
      # must be unique in a given SonarQube instance
  1sonar.projectKey=seekerk qtest
  \overline{2}3 sonar.organization=seekerk-github
  4 # this is the name and version displayed in the SonarQube UI. Was mandatory prior to SonarQube 6.1.
      #sonar.projectName=qtest
  5
      #sonar.projectVersion=1.0
  6
  \overline{7}# Path is relative to the sonar-project.properties file. Replace "\" by "/" on Windows.
  8
  -9
      # This property is optional if sonar.modules is set.
 10
      sonar.sources=.
 11
      sonar.exclusions=external/**
      sonar.cfamily.gcov.reportsPath=.
 1213
 14
      # Encoding of the source code. Default is default system encoding
      #sonar.sourceEncoding=UTF-8
 15
 16
 17
      #sonar.cfamily.build-wrapper-output=bw-output
 18
      #sonar.host.url=https://sonarcloud.io
 19sonar.cfamily.threads=2
 20
      sonar.cfamily.cache.enabled=true
 21
      sonar.cfamily.cache.path=tmp-cache
```
# Профилирование: Valgrind

- Valgrind инструментальное программное обеспечение, предназначенное для отладки использования памяти, обнаружения утечек памяти, а также профилирования
	- отслеживание работы с памятью (memcheck)
	- отслеживание вызовов (callgrind)
	- отслеживание работы с кэшем (cachegrind)
	- ...
- Запуск:

valgrind <app\_file>

# Valgrind (нет утечек)

Valgrind (нет утечек)

kulakov@ultrabook:~/projects/testing/build-qmake-gtest-Desktop-Debug/app\$ valgrind ./app

==31923== Memcheck, a memory error detector

==31923== Copyright (C) 2002-2015, and GNU GPL'd, by Julian Seward et al.

==31923== Using Valgrind-3.11.0 and LibVEX; rerun with -h for copyright info

==31923== Command: ./app

 $==31923==$ 

Hello World!

 $==31923==$ 

 $=$  =  $=$  31923 =  $=$  HEAP SUMMARY:

 $=$  = 31923 =  $=$  in use at exit: 0 bytes in 0 blocks

==31923== total heap usage: 4 allocs, 4 frees, 2,208 bytes allocated

 $==31923==$ 

==31923== **All heap blocks were freed -- no leaks are possible**

 $==31923==$ 

==31923== For counts of detected and suppressed errors, rerun with: -v

==31923== ERROR SUMMARY: 0 errors from 0 contexts (suppressed: 0 from 0)

# valgrind (утечки)

==32656== Memcheck, a memory error detector

==32656== Copyright (C) 2002-2015, and GNU GPL'd, by Julian Seward et al.

==32656== Using Valgrind-3.11.0 and LibVEX; rerun with -h for copyright info

==32656== Command: ./app

 $=32656 ==$ 

Hello World!

 $=$  =  $=$  32656 =  $=$ 

==32656== HEAP SUMMARY:

 $=$  = 32656 =  $=$  in use at exit: 1,000 bytes in 1 blocks

==32656== total heap usage: 5 allocs, 4 frees, 3,208 bytes allocated

 $=32656==$ 

 $=$  = 32656 =  $=$  LEAK SUMMARY:

==32656== **definitely lost: 1,000 bytes in 1 blocks**

==32656== indirectly lost: 0 bytes in 0 blocks

==32656== possibly lost: 0 bytes in 0 blocks

==32656== still reachable: 0 bytes in 0 blocks

==32656== suppressed: 0 bytes in 0 blocks

==32656== Rerun with --leak-check=full to see details of leaked memory

 $=32656=$ 

==32656== For counts of detected and suppressed errors, rerun with: -v

==32656== ERROR SUMMARY: 0 errors from 0 contexts (suppressed: 0 from 0)

# valgrind (детали утечки)

- kulakov@ultrabook:~/projects/testing/build-qmake-gtest-Desktop-Debug/app\$ valgrind **--leak-check=full** ./app
- $\cdot$  ==32759== Memcheck, a memory error detector
- $\cdot$  ==32759== Copyright (C) 2002-2015, and GNU GPL'd, by Julian Seward et al.
- $\cdot$  ==32759== Using Valgrind-3.11.0 and LibVEX; rerun with -h for copyright info
- $\cdot$  ==32759== Command: ./app
- $\cdot$  ==32759==
- Hello World!
- $\cdot$  ==32759==
- $\cdot$  ==32759== HEAP SUMMARY:
- $\cdot$  ==32759== in use at exit: 1,000 bytes in 1 blocks
- $\cdot$  ==32759== total heap usage: 5 allocs, 4 frees, 3,208 bytes allocated
- $\cdot$  ==32759==
- $\cdot$  ==32759== 1,000 bytes in 1 blocks are definitely lost in loss record 1 of 1
- **==32759== at 0x4C2DB8F: malloc (in /usr/lib/valgrind/vgpreload\_memcheck-amd64-linux.so)**
- **==32759== by 0x400EA2: myfunc (myfunc.c:6)**
- **==32759== by 0x400E63: main (main.c:8)**
- $\cdot$  ==32759==

 $\bullet$  ...

# callgrind

• Запуск

kulakov@ultrabook:~/projects/testing/build-qmake-gtest-Desktop-Debug/app\$ valgrind

--tool=callgrind ./app

==446== Callgrind, a call-graph generating cache profiler

==446== Copyright (C) 2002-2015, and GNU GPL'd, by Josef Weidendorfer et al.

==446== Using Valgrind-3.11.0 and LibVEX; rerun with -h for copyright info

 $==446==$  Command:  $Japp$ 

 $= 446 = 5$ 

==446== For interactive control, run 'callgrind\_control -h'.

Hello World!

 $=$  =  $=$  446 =  $=$ 

==446== Events : Ir

==446== Collected : 239342

 $=$  =  $=$  446 =  $=$ 

==446== I refs: 239,342

# callgrind

• Анализ

kulakov@ultrabook:~/projects/testing/build-qmake-gtest-Desktop-Debug/app\$ **callgrind\_annotate** Reading data from 'callgrind.out.421'...

....... --------------------------------------------------------------------------------

--------------------------------------------------------------------------------

Ir file:function

56,475 /build/glibc-Cl5G7W/glibc-2.23/elf/dl-addr.c:\_dl\_addr [/lib/x86\_64-linux-gnu/libc-2.23.so]

33,910 /build/glibc-Cl5G7W/glibc-2.23/elf/dl-lookup.c:do\_lookup\_x [/lib/x86\_64-linux-gnu/ld-2.23.so]

21,802 /build/glibc-Cl5G7W/glibc-2.23/elf/dl-lookup.c:\_dl\_lookup\_symbol\_x [/lib/x86\_64-linux-gnu/ld-

2.23.so]

20,616 ???:gcov\_do\_dump [/home/kulakov/projects/testing/build-qmake-gtest-Desktop-

Debug/app/app]

17,553 /build/glibc-Cl5G7W/glibc-2.23/elf/../sysdeps/x86\_64/dl-machine.h:\_dl\_relocate\_object